## **Squirrelmail - Webmail**

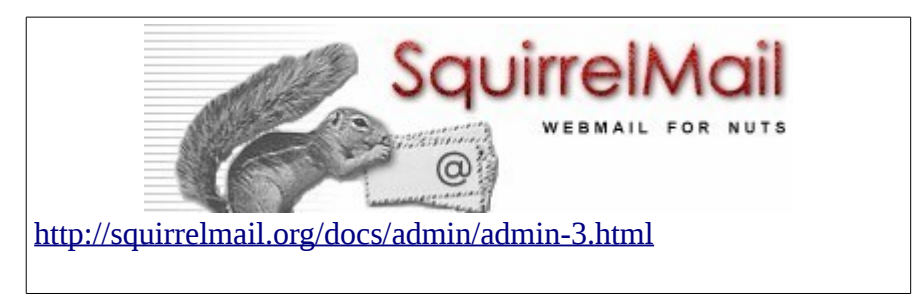

El webmail es un software que le permite consultar el correo electrónico desde cualquier ordenador, en cualquier lugar del, a través de su navegador web. Squirrelmail es un simple, rápido y popular paquete de correo web. Actualmente está discontinuado y existen alternativas mas modernas. Sin embargo, lo utilizaremos en el curso por su facilidad de instalación y configuración y con propositos meramente educativos.

## *Instalación:*

Debido a que en las últimas versiones de Ubuntu el paquete de squirrelmail no está mas disponible, como primer paso de la instalación deberemos agregar repositorios antiguos para que encuentre el paquete.

```
Agregar las siguientes dos líneas en /etc/apt/sources.list:
deb http://uy.archive.ubuntu.uy/ubuntu/ trusty main restricted
deb http://uy.archive.ubuntu.uy/ubuntu/ trusty universe
sudo apt-get install squirrelmail
```
Squirremail trabaja con el servidor de correo postfix y dovecot, además necesita del servidor web

apache y php.

## **Configuración del servidor web:**

Para acceder a la interfaz web de SquirrelMail, se debe configurar un host virtual en Apache:

- 1. SquirrelMail provee un archivo de configuración predeterminado para Apache en: /etc/squirrelmail/apache.conf. Copue este archivo de configuración en su directorio sites-available con el nombre squirrelmail.conf.
- 2. Edite el archivo de configuración para habilitar la sección <VirtualHost 1.2.3.4:80> . Edite la dirección IP y el ServerName para que coincida con lo solicitado.
- 3. Habilite el nuevo host virtual:

sudo a2ensite squirrelmail.conf

4. Reinicie Apache:

```
sudo systemctl reload apache2.service
```
Debería ahora poder ver la página de login de SquirrelMail en su navegador accediendo con el nombre configurado:

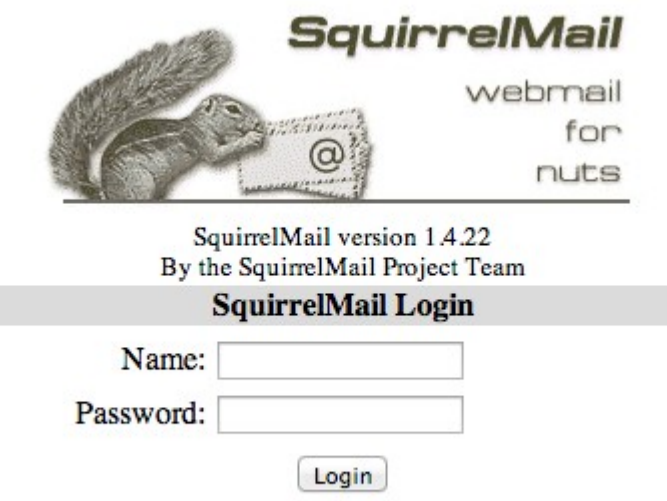

## **Configuración de SquirrelMail**

Antes de utilizar SquirrelMail por primera vez, se debe configurar para que tenga acceso a nuestro servidor de correo. SquirrelMail provee una herramienta llamada squirrelmail-configure, una interfaz atractiva que edita el archivo /etc/squirrelmail/config.php con la entrada que se ingrese en la herramienta.

Para ejecutar la herramienta: sudo squirrelmail-configure

Esto mostrará el siguiente menú:

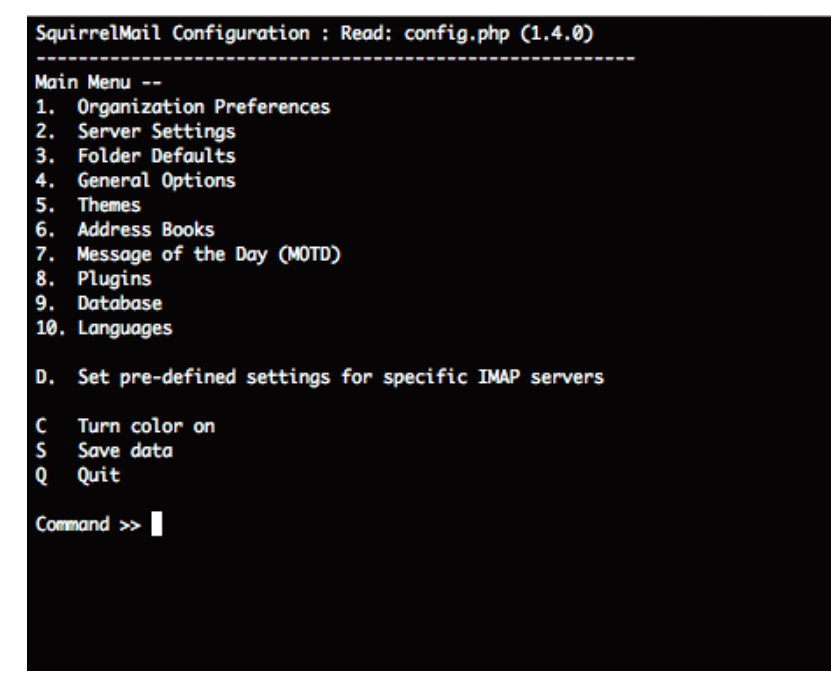

En Server Settings se pueden configurar los accesos al servidor de correo. Si nuestro servidor de correo se encuentra en la misma máquina donde instalamos SquirrelMail no se deberá hacer ningún cambio.